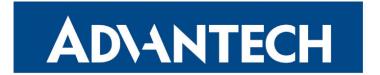

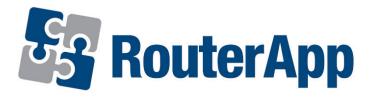

## **Web Terminal**

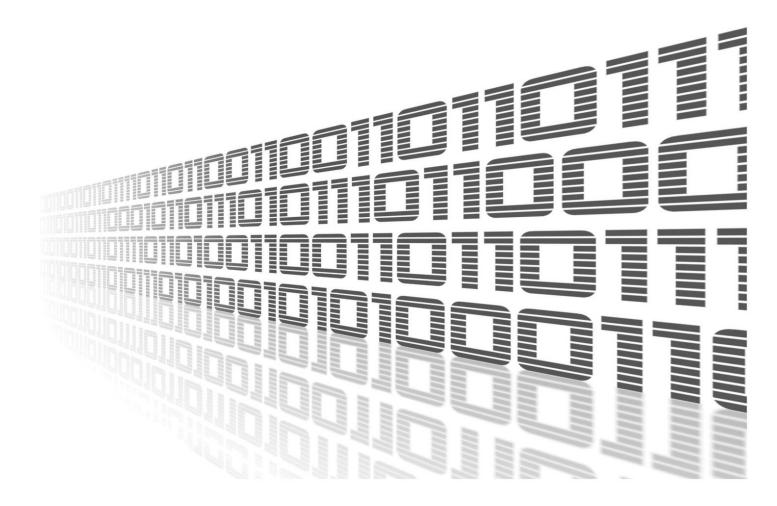

Advantech Czech s.r.o., Sokolska 71, 562 04 Usti nad Orlici, Czech Republic Document No. APP-0111-EN, revision from 26th October, 2023.

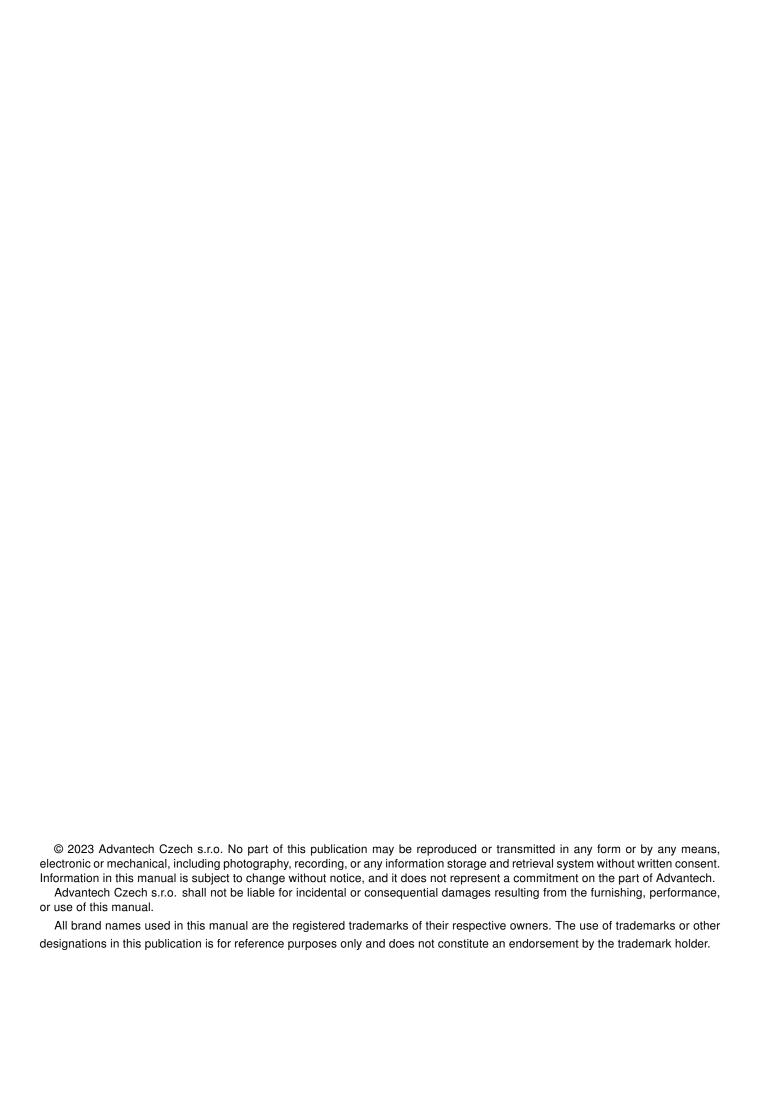

## **Used symbols**

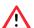

Danger - Information regarding user safety or potential damage to the router.

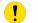

Attention – Problems that can arise in specific situations.

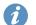

Information – Useful tips or information of special interest.

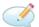

Example - Example of function, command or script.

## **Contents**

| 1. | Changelog                                                                         | 1 |
|----|-----------------------------------------------------------------------------------|---|
|    | 1.1 Web Terminal Changelog                                                        | 1 |
| 2. | Description of the module                                                         | 2 |
| 3. | Installation                                                                      | 3 |
| 4. | How to use                                                                        | 4 |
|    | 4.1 Command line                                                                  | 4 |
| 5. | Licenses                                                                          | 5 |
| 6. | Related Documents                                                                 | 6 |
| L  | st of Figures                                                                     |   |
|    | 1       Router Apps         2       Web Terminal Example         3       Licenses | 4 |

## **List of Tables**

# 1. Changelog

#### 1.1 Web Terminal Changelog

#### v1.0.0 (2018-02-26)

· First release.

#### v1.0.1 (2018-03-02)

- Fixed bug in sending characters.
- · Removed some logs.

#### v1.0.2 (2019-01-02)

· Added licenses information.

#### v1.1.0 (2020-10-01)

• Updated CSS and HTML code to match firmware 6.2.0+.

#### v1.2.0 (2022-11-03)

· Reworked license information.

#### v1.2.1 (2023-05-03)

· Set GID according to user.

#### v1.2.2 (2023-05-12)

• Fixed loading of setting from /etc/profile.

# 2. Description of the module

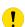

Router App is not contained in the standard router firmware. Uploading of this router app is described in the Configuration manual (see Chapter Related Documents).

Web Terminal is a remote router command line, when connected to router via ssh or putty. You can use all of the same commands that are used in ssh or putty interface.

## 3. Installation

Like every other Router App, the Web Terminal is installed in *Router Apps* section in the router configuration page. Once the installation of the module is complete, the module is listed among other installed modules, the module itself only adds the possibility to use the *Web Terminal*.

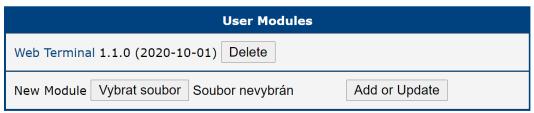

Figure 1: Router Apps

## 4. How to use

#### 4.1 Command line

Firstly, you have to connect to your router. When using ssh, it should look like this:

```
# ssh username@router_address
# Password:
```

and Web Terminal is ready.

```
# # ssh root@10.64.0.65 (root@10.64.0.65) Password: # # ping 8.8.8.8 PING 8.8.8.8 (8.8.8.8): 56 data bytes ^C --- 8.8.8.8 ping statistics --- 12 packets transmitted, 0 packets received, 100% packet loss # # # PING 8.8.8.8 PING 9 packets received, 100% packet loss # # # PING 9 packets received, 100% packet loss # # # PING 9 packets received, 100% packet loss # # # PING 9 packets received, 100% packet loss # # PING 9 packets received, 100% packet loss # # PING 9 packets received, 100% packet loss # PING 9 packets received, 100% packet loss # PING 9 packets received, 100% packet loss # PING 9 packets PING 9 packets received, 100% packet loss # PING 9 packets PING 9 packets PI
```

Figure 2: Web Terminal Example

## 5. Licenses

This section is about information about licenses listed below on the Figure 3. By clicking on the specific *License* button you will open up a text file which describes copyright terms and agreements of the specific license. You can find more information about specific items online.

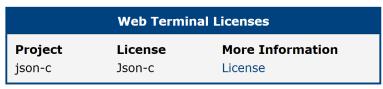

Figure 3: Licenses

## 6. Related Documents

You can obtain product-related documents on Engineering Portal at icr.advantech.cz address.

To get your router's *Quick Start Guide*, *User Manual*, *Configuration Manual*, or *Firmware* go to the *Router Models* page, find the required model, and switch to the *Manuals* or *Firmware* tab, respectively.

The Router Apps installation packages and manuals are available on the Router Apps page.

For the *Development Documents*, go to the *DevZone* page.